### Денис Колисниченко

**A** Start

# **Microsoft**® Windows8 первое знакомство

Основные нововведения **Windows 8** 

Особенности использования системы на планшете

Metro-интерфейс и Metro-приложения

Резервирование файлов File History

**Internet Explorer 10** 

**Нестандартные** способы установки

<u>,bhv</u>

**Денис Колисниченко**

# **Microsoft**® Windows первое знакомство

Санкт-Петербург «БХВ-Петербург» 2012

УДК 681.3.06 ББК 32.973.26-018.2 К60

#### **Колисниченко Д. Н.**

К60 Microsoft® Windows 8. Первое знакомство. — СПб.: БХВ-Петербург,

2012. — 176 с $\cdot$ ип.

ISBN 978-5-9775-0694-6

Описаны основные нововведения в Windows 8. Рассмотрена установка системы как на физический компьютер, так и на виртуальный (VMware, VirtualBox). Приведено описание нового интерфейса системы Metro, стандартных Metro-приложений, новой версии браузера Internet Explorer 10. Объясняется, как работать в Windows 8 на планшете (без наличия клавиатуры). Рассмотрены новое загрузочное меню, функция резервирования файлов File History, почтовый клиент Почта Windows Live, удобное управление экранами Metro-приложений с помощью функции Snap и другие новинки.

*Для широкого круга пользователей*

УДК 681.3.06 ББК 32.973.26-018.2

#### **Группа подготовки издания:**

Главный редактор *Екатерина Кондукова* Зам. главного редактора *Евгений Рыбаков* Зав. редакцией *Григорий Добин* Компьютерная верстка *Ольги Сергиенко* Корректор *Зинаида Дмитриева* Дизайн обложки *Марины Дамбиевой* Зав. производством *Николай Тверских* 

Подписано в печать 30.11.11. Формат 70×100<sup>1</sup>/<sub>16</sub>. Печать офсетная. Усл. печ. л. 14,19.<br>
— Тираж 3000 экз. Заказ № "БХВ-Петербург", 190005, Санкт-Петербург, Измайловский пр., 29.

Санитарно-эпидемиологическое заключение на продукцию № 77.99.60.953.Д.005770.05.09 от 26.05.2009 г. выдано Федеральной службой по надзору в сфере защиты прав потребителей и благополучия человека.

> Отпечатано с готовых диапозитивов в ГУП "Типография "Наука" 199034, Санкт-Петербург, 9 линия, 12

# Оглавление

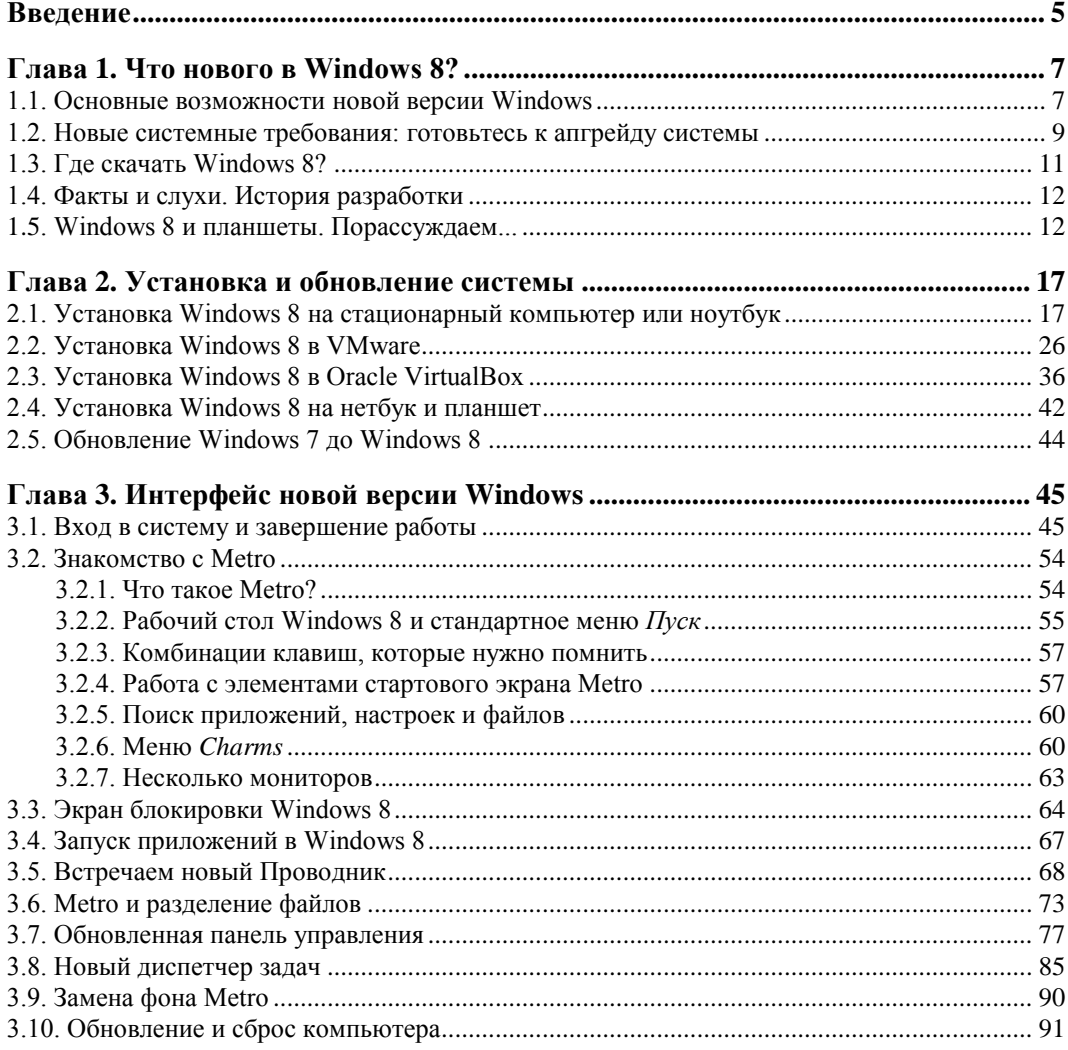

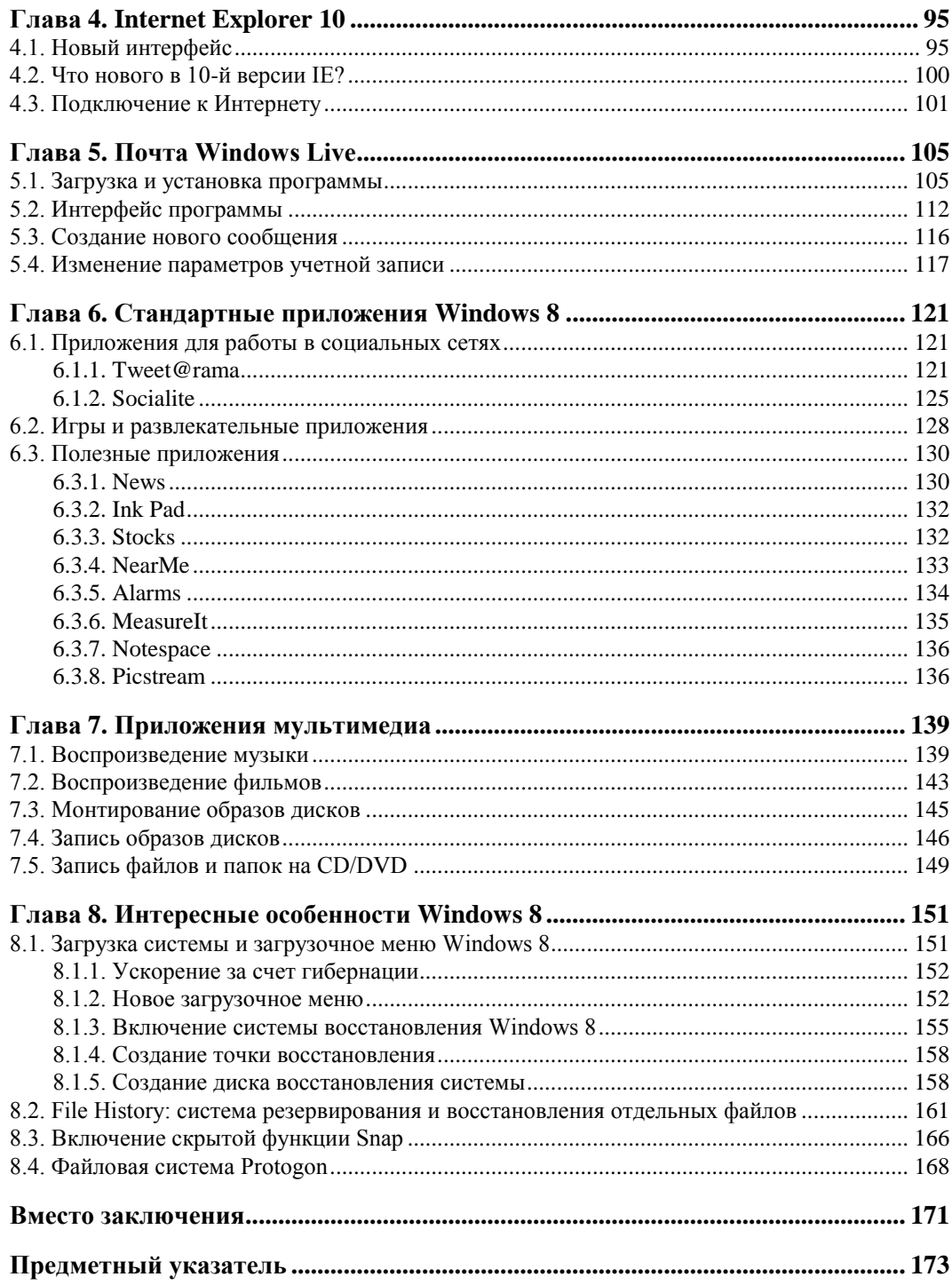

## Введение

Когда готовится книга по новой версии программного продукта, традиционно во введении вкратце описываются все изменения, появившиеся в новой версии. Однако в случае с Windows 8 изменений столько много, что введение получилось бы весьма затянутым, и мало кто из читателей дочитал бы его до конца. Поэтому обо всех нововведениях Windows 8 вы прочитаете в главе 1, а далее мы будем рассматривать каждое новшество подробно.

Так, из главы 2 вы узнаете, как установить Windows 8 на компьютер, планшет или нетбук. Мы рассмотрим и установку системы в виртуальную машину (VMware и VirtualBox) — не всегда хочется рисковать собственным компьютером ради эксперимента, поскольку никогда наперед не известно, как поведет себя система при установке.

*Глава 3* посвящена интерфейсу пользователя Windows 8. Вы узнаете, что в новой версии Windows окон стало меньше. Да, так и есть — согласно концепции интерфейса, названного Metro, каждое приложение запускается в полноэкранном режиме, и окон, как таковых, уже нет. Однако традиционные Windows-приложения будут запускаться как обычно.

Главы 4 и 5 расскажут о работе в Интернете. Вы познакомитесь с новой версией Internet Explorer 10 и с новой версией почтового клиента Почта Windows Live, пришедшего на смену устаревшей программе Outlook.

В главе 6 мы рассмотрим стандартные приложения интерфейса Metro. По сути, они и являются изюминкой новой операционной системы. Удивило отсутствие кнопки закрытия Metro-приложения. То есть, после запуска Metro-приложения закрыть вы его уже не сможете. А как же процессор и память? Приложение переходит в приостановленный режим и совсем не использует ресурсов процессора, но зато расходует память

Глава 7 посвящена работе с мультимедиа: вы узнаете, как смотреть фильм, слушать музыку, записывать информацию на CD/DVD. Если средства воспроизведения мультимедиа остались такими же, как в Windows 7, то работа с ISO-образами в Windows 8 стала удобнее — вы сможете не только записать ISO-образ на болванку, но и открыть его, чтобы просмотреть содержимое и скопировать необходимые файлы на диск. Все это освобождает пользователя от необходимости установки сторонних программ эмуляции DVD-привода типа Virtual CD или Daemon Tools.

В главе 8 рассмотрен ряд различных интересных особенностей Windows 8: ее новое загрузочное меню, система резервирования файлов File History, скрытая функция интерфейса пользователя Snap.

Да, в книге всего восемь глав, но этого будет достаточно, чтобы познакомиться с новой операционной системой.

Забегая вперед, скажу, что в целом система мне понравилась. Установил абсолютно все приложения, с которыми и работаю. Почему-то отказался функционировать WebMoney Keeper, но это проблема отдельного приложения, а не системы. Не возникло проблем и с драйверами - и для моего стационарного компьютера, и для ноутбука система автоматически загрузила все необходимое, что не может не радовать.

Как уже было отмечено, длинные введения читатели не жалуют, поэтому предлагаю сразу перейти к чтению главы 1, в которой вы найдете информацию о новых возможностях Windows 8.

**ГЛАВА 1** 

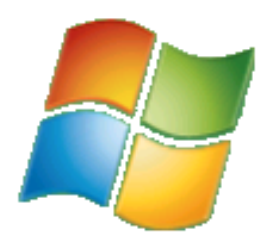

# Что нового в Windows 8?

## 1.1. Основные возможности новой версии Windows

Прежде, чем решать вопрос о переходе на Windows 8, хорошо бы определиться, что же в ней нового. Вообще, в новой версии детища от Microsoft очень много изменений. Первое, что бросается в глаза, - это интерфейс Metro, представленный на рис. 1.1. Удобен он или нет, покажет время. Одно могу сказать - он непривычен

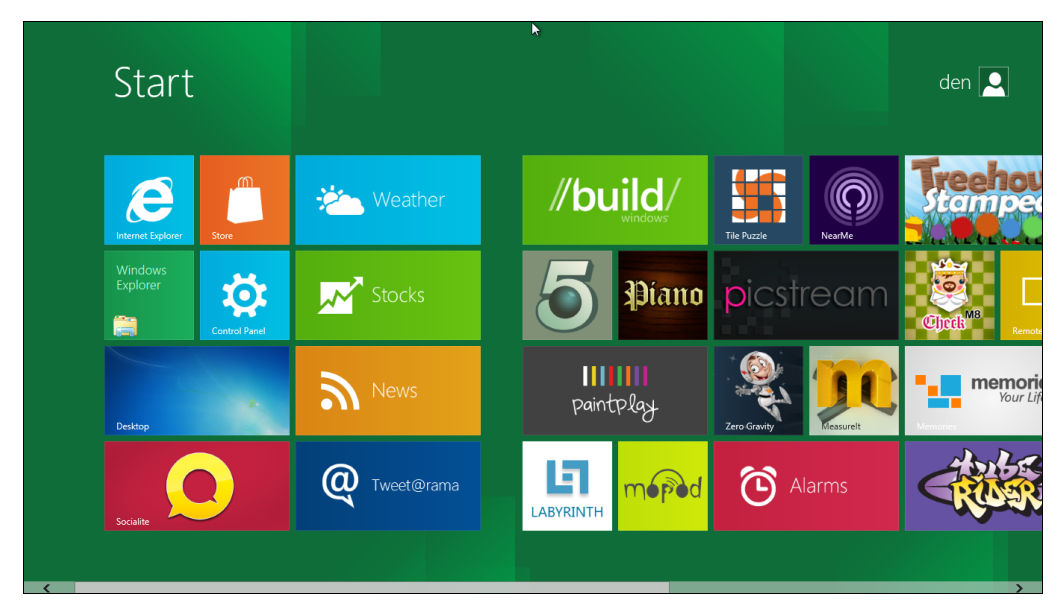

Рис. 1.1. Интерфейс Metro

Изначально интерфейс Metro (полное название Metro UI, User Interface) создавался для операционной системы Windows Phone 7, устанавливаемой на продвинутые смартфоны. Но потом принципы, заложенные в основу Metro, перекочевали в интерфейс игровой приставки Xbox 360, а теперь и операционной системы Windows 8. Если вы хоть раз использовали Xbox, то, взглянув на Windows 8, поймете, что "где-то это вы уже видели". Впрочем, новому интерфейсу посвящена вся глава 3 этой книги, так что у нас еще будет возможность о нем поговорить.

Кроме нового интерфейса, нужно отметить следующие особенности "восьмерки":

- □ поддержка процессоров ARM без этого не прорваться на рынок супермодных сейчас планшетных компьютеров, в основном ориентированных на архитектуру ARM:
- □ уменьшенное время загрузки это уже реально можно почувствовать на физическом компьютере. Кстати, над процессом загрузки в Microsoft поработали тоже благодаря ориентации системы на планшеты — пользователь планшета не будет ждать минуту, пока загрузится система;

### **ПРИМЕЧАНИЕ**

Если вы ради интереса установите Windows 8 в виртуальной машине, то загружаться она будет вечность. Так что - или устанавливаем систему на физический компьютер и наслаждаемся ее загрузкой примерно за 10 секунд (в зависимости от конфигурации компьютера), или же не говорим, что система загружается медленно...

- □ улучшенное использование оперативной памяти достигается за счет меньшего числа работающих системных процессов. Тем не менее для полноценной работы с системой нужен 1 Гбайт ОЗУ для 32-битной версии и 2 Гбайт - для 64-битной. Не стоит надеяться, что Windows 8 будет запускаться на стареньком компьютере с 256 Мбайт памяти;
- □ новый интерфейс Проводника и других стандартных программ теперь стандартные программы (Блокнот, Paint и т. д.) оснащены интерфейсом Ribbon (Лента) — как у всем уже хорошо знакомого MS Office 2007/2010. В самом Проводнике тоже есть ряд улучшений - оптимизирован процесс копирования файлов и добавлена возможность работы с ISO-образами;

## **ПРИМЕЧАНИЕ**

Необходимо, однако, отметить, что новый интерфейс в Проводнике не всегда удобен и уже вызвал массу нареканий со сторон пользователей. К счастью, его можно отключить, и в главе 3 мы в этом убедимся.

- П панель задач и обои теперь разворачиваются на несколько мониторов, если таковые подключены, — эта возможность должна была появиться еще лет 10 назад. Даже не знаю, почему ее до сих пор не было;
- □ новый диспетчер задач возможности диспетчера задач в "восьмерке" были полностью пересмотрены, и теперь они существенно шире: он может отслеживать использование приложениями ресурсов, перезапускать Проводник, отключать автоматически загружаемые приложения и т. д. Новый диспетчер задач также будет рассмотрен в главе 3;
- П проверка орфографии теперь работает во всех приложениях с интерфейсом Ribbon:
- □ открыт интернет-магазин приложений Windows Store (видимо, по аналогии с App Store от Apple), в котором можно приобрести различные приложения для Windows 8:
- $\Box$  технология виртуализации Hyper-V стала частью операционной системы теперь создание виртуальных машин будет проще, не понадобится устанавливать сторонние программы;
- $\Box$  интеграция учетной записи Windows Live в панель задач теперь вы можете синхронизировать данные Sync, Mail, Skydrive (файлы, почту, фотографии) между несколькими компьютерами.

На самом деле в "восьмерке" гораздо больше изменений, но прочие для нас не столь существенны, и по возможности мы познакомимся с ними в других главах этой книги.

## 1.2. Новые системные требования: готовьтесь к апгрейду системы

Предварительные системные требования (официальными они станут после окончательного выхода системы) Windows 8 следующие:

- $\Box$  процессор 32- (x86) или 64-разрядный (x64) с частотой 1 ГГц или более быстрый:
- **1** 1 Гбайт оперативной памяти для 32-разрядной платформы или 2 Гбайт для 64-разрядной;
- □ 16 Гбайт (или 20 Гбайт для 64-разрядной платформы) свободного пространства на жестком диске;
- □ графическое устройство, совместимое с DirectX 9 (с драйвером WDDM 1.0) или выше);
- $\Box$  минимальное разрешение экрана 1024×768.

Впрочем, на первый взгляд системные требования не заоблачные, и любой современный компьютер должен им соответствовать. Давайте проанализируем требования к каждому компоненту системы.

□ Начнем с проиессора. Вряд ли сейчас встретишь компьютер (имеется в виду стационарный или ноутбук) с более медленным процессором. 1 ГГц на сегодняшний день — это не много. Как вы думаете, почему была выбрана планка именно в 1 ГГц? Зайдите в любой интернет-магазин, сделайте выборку по всем планшетам и посмотрите на частоту процессора. В большинстве случаев — 1 Гц. Это еще одно свидетельство того, что Windows 8 сильно ориентирована на планшеты. Да, у некоторых моделей частота процессора ниже - порядка 800 МГц. Но, по отзывам пользователей, даже ОС Android на них притормаживает. Так что если у вас такой планшет, можете и не помышлять о Windows 8...

Вообще-то, похоже, Windows 8 хотели сделать универсальной, чтобы ее можно было установить в любое устройство: от холодильника (шутка, но в скором времени, думаю — это реально) до ноутбука. Сказать, что она ориентирована только на планшеты нельзя, поскольку развита поддержка и других платформ, но интерфейс у нее больше планшетный, чем тот, к которому мы привыкли на обычных PC.

 Переходим к *оперативной памяти*. 1 Гбайт тоже не много для стационарного компьютера. Сужу по своему домашнему компьютерному парку — добавлять оперативку не придется. А вот для планшетов — это очень высокое требование. Бюджетные модели (даже с процессором 1 ГГц) оснащаются памятью объемом от 256 до 512 Мбайт. Windows 7 могла запускаться на компьютере с 512 Мбайт оперативной памяти, "крутилась" не очень шустро, но работать было можно (в офисных приложениях, прогулках по Интернету).

Прикинем. Самый дешевый планшет малоизвестного китайского производителя с 1 Гбайт "на борту" стоит порядка 10–12 тыс. рублей, а вообще самый дешевый на рынке планшет (256 Мбайт, ОС Android) — порядка 5–6 тыс. рублей. За более или менее приличный планшет, типа 7-дюймового HTC Flyer (процессор 1,5 ГГц, 1 Гбайт ОЗУ) или 10,1-дюймового Samsung Galaxy Tab (двухъядерный процессор 1,0 ГГц, 1 Гбайт ОЗУ), придется выложить свыше 20 тыс. рублей. Стоит ли переплачивать? Тут решать только получателю. Или обрести полную совместимость с Windows 8 для настольных компьютеров и заплатить 20–25 тыс. рублей (причем, как будет работать Windows 8 на планшетах — пока не известно, хорошо хоть на презентации она не зависла...), или поберечь деньги. Я знаком с Android и могу заявить, что с планшетом на этой ОС обделенным вы себя чувствовать не будете. Если нужен планшет для его прямых функций: работа с почтой, путешествия по Интернету, просмотр фотоснимков и видео, офисные приложения и заметки — не вижу смысла переплачивать. Другое дело, если есть желание установить именно Windows 8...

Впрочем, окончательные системные требования именно для планшетов еще не объявлены — возможно, к официальному выходу системы требования к оперативной памяти будут пониже.

- С местом на *жестком диске* тоже не все так ясно, если говорить о планшетах. Не у каждого планшета имеется накопитель на 16 Гбайт. Даже, если ваш планшет и будет оснащен SSD-диском такого объема, полагаю, на нем вам захочется хранить еще что-либо, кроме самой системы. А более емкий SSD тоже весьма недешев.
- А теперь о самом "узком" месте в системных требованиях Windows 8 о *разрешении дисплея*. Сказано, что минимальное разрешение (типа, прожиточный минимум) — 1024×768 пикселов. Я пробовал запускать Windows 8 с таким разрешением. Сказать честно, работать очень неудобно. Более подходящий вариант — 1366×768. Да, чувствуется ориентация на планшеты! Даже если у вас 19-дюймовый монитор с ориентацией сторон 4:3 (разрешение 1280×1024), все равно для более комфортной работы его придется заменить монитором с ориентацией сторон 16:9...

Что же говорить тогда про нетбуки, у которых разрешение экрана, как правило, редко превышает 1024×600? Похоже, что их владельцам о вкусностях интерфейса Windows 8 придется забыть. На таком разрешении (1024×600) система будет запущена в классическом стиле - как обычная Windows 7. Поэтому владельцам нетбуков вообще нет смысла устанавливать новую версию Windows.

То же и с ноутбуками. Мой ноутбук, например, не поддерживает разрешение  $1366 \times 768$  — только  $1280 \times 800$ . Так что и на большинстве сегодняшних ноутбуков комфортной работой с "восьмеркой" тоже можно не озабочиваться.

Со стационарным компьютером проще — можно заменить монитор, а в некоторых случаях еще и видеокарту. Ведь если вы обзаводитесь новым монитором, поддерживающим даже большее разрешение, чем 1366×768, наверняка вам захочется испытать все его возможности. Однако со встроенной видеокартой об этом не может быть и речи. Так что придется раскошелиться и на новую видеокарту.

Таким образом, переход на Windows 8 обойдется вам минимум в 5-6 тыс. рублей, не считая стоимости самой "восьмерки". Калькуляция проста — примерно 3 тыс. рублей за самый простой монитор, поддерживающий разрешение 1366×768, и 1,5 тыс. рублей за видеокарту. Возможно, придется докупить еще одну планку оперативной памяти — примерно еще 1000 рублей. Конечно, если у вас 2 Гбайт оперативки и экран 16:9, то вам повезло, и ваша система готова к запуску Windows 8. Но повезет не всем пользователям...

## 1.3. Где скачать Windows 8?

Правильнее всего загружать Windows 8 с официального сайта (пока не вышел официальный релиз): http://msdn.microsoft.com/en-us/windows/apps/br229516.

## **COBET**

Не следует скачивать образы Windows 8 с торрент-трекеров, где домашние умельцы создают собственные ее сборки. Я даже видел "восьмерку" с русским интерфейсом, но на момент написания этих строк русской версии еще не существовало в природе, - просто энтузиасты частично перевели на русский язык интерфейс системы. Повторю: не загружайте такие версии! Во-первых, вы не можете знать, что еще в них "неродное" кроме языковых файлов, - может, встроен "черный ход" или троян, ворующий ваши пароли. Во-вторых, такая "русификация" все равно будет отличаться от официальной, да и перевод, как можно видеть, выполнен лишь частично. Все это испортит впечатление от новой системы. Если вы вообще не знаете английского, дождитесь выхода официального релиза.

Итак, по приведенной здесь ссылке вы можете скачать 32- и 64-битную версию Windows 8, а также 64-битную "восьмерку" с утилитами разработчика (Developer Tools). Какую выбрать - зависит от вашей платформы. При наличии 64-битного процессора лучше выбрать 64-битную версию. Что же касается утилит разработчика, то если вы таковым не являетесь и не собираетесь разрабатывать приложения Metro, можете сэкономить место на диске и выбрать версию без Developer Tools.

На сайте Microsoft имеется одна неточность: указано, что 28 приложений Metro, представленных на конференции BUILD, доступны только в версии с Developer

Tools. Однако это не так. Ради интереса я установил обычные (без Developer Tools) версии (64-битную и 32-битную) и обнаружил, что приложения Metro в них присутствуют. Поэтому выбор, действительно, зависит только от вашей платформы и желания заняться разработкой приложений Metro.

## 1.4. Факты и слухи. История разработки

Первые сведения о новой операционной системе (имеется в виду Windows 8) появились еще в апреле 2009 года — именно тогда в отделе вакансий Microsoft были размещены предложения для разработчиков и тестеров новой системы. На тот момент еще и Windows 7 не было окончательного релиза, но разработка новой системы уже началась.

В том же 2009-м поползли слухи, что новая версия Windows будет только 64-битной, что у нее будет полностью другой интерфейс без меню Пуск и т. п. Частично эти слухи подтвердились: например, интерфейс у "восьмерки" действительно другой, меню Пуск, конечно, есть, но оно предельно видоизменено. Что же касается разрядности платформы, то, как уже стало ясно на сегодняшний день, будут версии как для 32-разрядных, так и для 64-разрядных процессоров.

Еще один распространенный вымысел о Windows 8 — ее кодовое имя. Чаще всего "восьмерку" называли Midori, хотя она не имеет ничего общего с этим проектом. Midori — название исследовательской операционной системы, разрабатываемое Microsoft Research — одним из подразделений Microsoft. Так что, Midori — это совершенно другая операционная система. Предполагается, что почвой для слухов стал список поддерживаемых платформ — он идентичен для обеих систем (х86, x86/64 и ARM).

Новой разработке, кроме Midori, приписывали и другие имена, например Orient, Mojave и др. Но несостоявшиеся кодовые имена — это еще не все. В конце весны 2009 года появились первые поддельные снимки экрана Windows 8 — были представлены рабочие столы, различные системные окна якобы новой ОС, но на всех снимках экрана были найдены следы обработки Photoshop'ом.

## 1.5. Windows 8 и планшеты. Порассуждаем...

Динамика разработки планшетов просто огромная, на рынке чуть ли не каждый день появляются их новые модели. Понятное дело, Microsoft не может оставаться в стороне и тоже хочет откусить свой кусок пирога - долю рынка планшетов. Поэтому в Windows 8 и делается ставка на планшеты. Конечно, чтобы при этом не упустить из виду и обычные компьютеры (стационарные и ноутбуки), да и расходы свои сократить. Ведь раньше было несколько версий Windows: одна для обычных компьютеров, другая — для смартфонов и коммуникаторов (Windows Mobile или Windows Phone), а сейчас — будет одна универсальная Windows 8. Ее можно установить на ноутбук, на стационарный компьютер, на планшет и любое другое устройство с процессором x86/x64/ARM. Но сделано это не для заботы о нас, пользователях, а элементарно для экономии средств на разработку и поддержку - одну систему проще разработать и поддерживать, чем две или три.

Итак, в Microsoft понимают, что планшеты — очень важная ниша, и нужно бороться за место под солнцем, не жалея инвестиций. А экономить нельзя, ведь на пятки наступает Google со своей Android, тем более, Google и Intel договорились об оптимизации ОС Android для архитектуры x86. Что из этого получится - покажет время, но сейчас подавляющее большинство планшетов выпускаются как раз под управлением Android.

В далеком 2001 году Microsoft выпустила спецификацию Microsoft Tablet PC, в которой были описаны планшетные компьютеры. Специально для планшетов была разработана особая версия Windows XP Tablet PC Edition, умеющая работать с сенсорными экранами. В 2002 году появились такие устройства - первые прототипы планшетов. Их общее число - около сотни, но вы ничего о них не слышали, поскольку эти устройства не получили популярности, на которую рассчитывала Microsoft. Причин тому много. Все мы видели гибридные модели, когда в обычный ноутбук добавляли поворотный сенсорный дисплей. Но наличие сенсорного дисплея существенно увеличивало стоимость таких устройств, да и непонятно было зачем сенсорный дисплей, если есть клавиатура?

Однако Microsoft, инвестировавшая огромные деньги в Windows Tablet PC, старалась что-то придумать, чтобы увеличить спрос на планшетные компьютеры. Появились экзотические модели ноутбуков, в которых сенсорный экран сделали съемным. Пользователь мог работать только с сенсорным экраном - без клавиатуры, когда она ему была не нужна. Но и такие продукты не нашли своего потребителя, очевидно, время для них еще не пришло (то ли дело сейчас — планшеты Asus EeePad Transformer на Android разбирают как горячие пирожки). Тогда же покупатели не видели преимуществ таких устройств перед обычными ноутбуками, и когда вставал выбор между ноутбуком и планшетом, обычно покупали ноутбук.

И вот появился Apple iPad. Да, со времени Tablet PC прошло примерно восемь лет, за которые все производители забыли о планшетах. Видимо, неудачный опыт Microsoft отпугнул многих. Но в Apple не побоялись рискнуть, и оказалось, что игра стоила свеч. И пусть iPad часто критикуют, то за проблемы с Wi-Fi, то за высокую цену и т. п. Однако, в целом, проект оказался весьма успешен. Теперь засуетились остальные производители, готовые создать что-либо, похожее на планшет и стоящее дешевле iPad. К тому же вовремя подоспела Google со своей мобильной платформой Android. Однако у многих планшетов с Android есть один недостаток — довольно низкое качество. Тут речь идет и о качестве сборки (у дешевых моделей), и о стабильности работы Android и приложений, написанных сторонними разработчиками. Зато выбор планшетов с Android просто огромен: от 5 тыс. рублей за устройство малоизвестного китайского производителя до 27 тыс. рублей за топовую модель от Samsung. Любопытно также, что Samsung перестаралась, и ее Galaxy Tab 10.1 стоит почти столько же, сколько и iPad 2.

Понятно, что Microsoft не хочет упустить и свой шанс. Но традиционно у Microsoft поначалу ничего не складывается. Почему? Да потому что до сих пор в Microsoft

используют спецификацию, разработанную еще в 2001 году. И вот основные ее проблемы.

Планшет не является полноценным компьютером. А в Microsoft считают иначе. Там под планшетом подразумевают обычный компьютер (пусть и уменьшенных размеров) с сенсорным экраном. Отсюда главная "идеологическая" проблема — Microsoft пытается дать пользователю больше, чем того следует. Пользователю не нужен еще один компьютер, пусть и с сенсорным дисплеем. Ему нужно "легкое" (в программном плане) устройство с ограниченным набором функций: почта, Интернет, просмотр мультимедиа и т. д. По сути, планшет — это мобильное устройство (он ближе к КПК, чем к ноутбуку), поэтому важен моментальный запуск, длительное время автономной работы, работа с легковесными приложениями, а не с тяжелыми настольными, которые потребляют огромное количество системных ресурсов.

Вы можете со мной спорить, но посмотрите, сколько моделей представлено на рынке с ОС Android и сколько — с Windows 7 Tablet Edition (рис. 1.2). Соотношение говорит само за себя. Чем планшеты с Windows 7 хуже? Начнем с времени запуска — приходится ждать, пока его величество Windows загрузится, устройства же на iOS/Android запускаются практически моментально — примерно как мобильный телефон.

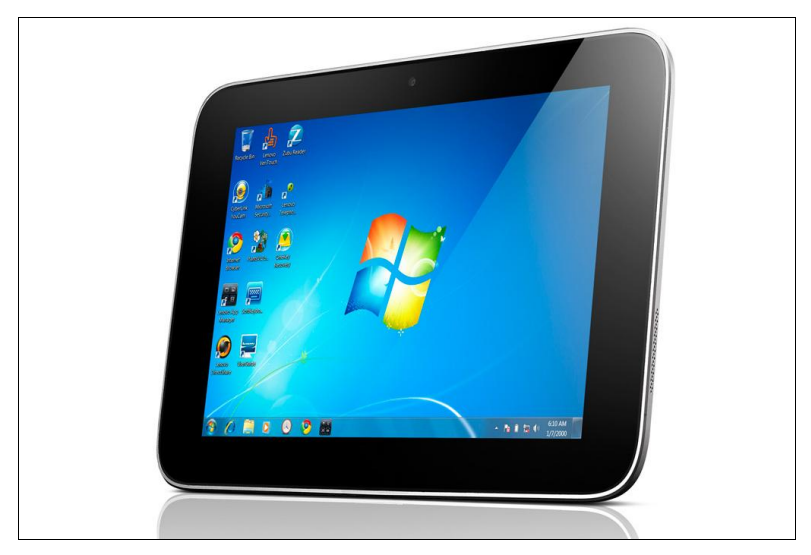

Рис. 1.2. Lenovo IdeaPad P1 - один из немногих планшетов под управлением Windows 7

#### **ПРИМЕЧАНИЕ**

Справедливости ради надо отметить, что из режима сна обе системы выходят практически одновременно. Другое дело, что долго (неделями) держать в режиме сна Windows-систему из-за ее высокого энергопотребления не получается, приходится ее выключать, а потом, когда надо работать, загружать по-новой, планшеты же на iOS/Android вообще не требуют выключения/загрузки и практически все свое "нерабочее" время проводят в режиме сна, из которого просыпаются мгновенно.

- □ Затем отсутствие поддержки планшетов на уровне железа (той же пресловутой архитектуры ARM), что ведет к построению планшетов под управлением Windows 7 на обычном железе (процессоры Atom и Core). Отсюда — высокая цена, небольшое время автономной работы, большой вес и размеры, а производительность остается на уровне обычных ноутбуков, с которыми работать все же удобнее.
- $\Box$  Частично эти проблемы решены в Windows 8 сокращено время загрузки и добавлена поддержка ARM, что позволит устанавливать Windows 8 на обычные планшеты. Как это получится — покажет время, но, учитывая системные требования Windows 8, одинаковые как для планшета, так и для обычного компьютера, думаю, что поначалу, пока железо планшетов еще не слишком далеко ушло от продвинутых смартфонов, ничего хорошего не будет. В Microsoft создали новую версию настольной операционной системы, сделали небольшую "косметику" и считают, что она может конкурировать с изначально мобильными системами. Это заблуждение. Windows 8 станет хорошей настольной операционной системой, но лично я не верю в ее победу на рынке планшетов.

### **ПРИМЕЧАНИЕ**

Косвенно это мнение подтверждается информацией, пришедшей буквально на днях<sup>1</sup>. Сообщается, что Windows 8 станет едва ли не самой маложивущей ОС в истории семейства, ибо уже в 2014 году ее заменит Windows 9, которая будет призвана серьезно расширить возможности платформы. Итак, Windows 8 - в августе 2012 года, а .<br>Windows 9 - в ноябре 2014. Вполне логичное решение, учитывая весьма быстрое развитие мобильных продуктов и сильную ориентацию следующей ОС на планшеты и другие подобные портативные устройства.

- П Но и это еще не все. Вернемся к приложениям. В Microsoft считают, что на планшете необходимо иметь возможность запускать настольные приложения. Вам нужны MS Word/Excel, Photoshop или AutoCAD в вашем мобильном устройстве? Мне - нет (нужна возможность просмотра документов MS Word и MS Excel, но не их редактирование). Даже если все это каким-то чудодейственным образом туда поместить, вряд ли работа с такими приложениями будет на мобильном устройстве с сенсорным дисплеем удобной. Для настольных приложений нужен настольный компьютер - стационарный или хотя бы ноутбук.
- П Большинство пользователей планшета удовлетворит минимальный набор программ: почтовый клиент, интернет-браузер, текстовый редактор (процессор), проигрыватель видео. И совсем не обязательно, чтобы эти приложения были по мощности подобны "тяжелым" настольным — как по размеру файлов и библиотек, так и по количеству используемых ресурсов. Вот тогда можно было бы смело пытаться запустить Windows 8 на ARM с частотой 800 МГц. Как показывает опыт Apple и Google, такой подход более рационален и правилен. Пользователю не важно, как будет называться то или иное приложение и как оно будет выглядеть, — главное, чтобы с ним было удобно работать.

 $1$  C<sub>M</sub>. http://www.3dnews.ru/software-news/618822?topblock.

#### **ПРИМЕЧАНИЕ**

Впрочем, и в самой Microsoft это начинают понимать. Мухи, как говорится, отдельно, а котлеты — отдельно. Не зря же на финансовой встрече Microsoft с аналитиками президент подразделения Windows и Windows Live Стивен Синофски (Steven Sinofsky) заявил: "...если что-то работает на ПК с Windows 7, оно сможет исполняться и на Windows 8". И далее: "...с самых первых демонстраций на CES и в последующее время мы вполне ясно указывали на то, что продукты ARM не будут поддерживать никакие х86-приложения".

Таким образом подтверждено, что все приложения, которые запускались на машинах с Windows 7, будут работать и на машинах с Windows 8. А также — очень важно! в версии Windows 8, поддерживающей процессоры ARM, приложения, разработанные для архитектуры x86, запустить будет нельзя. Дословно: ARM-версия Windows 8 не будет поддерживать приложения х86.

Отсюда следует весьма интересный вывод: все-таки не будет единой Windows 8, работающей как на x86, так и на ARM.

При этом обещано, что в следующем году на рынке появятся продукты с Windows 8, которые будут работать на чипах ARM. Они будут иначе работать, исполнять другое программное обеспечение и получать отдельные обновления.

- $\Box$  Вот еще что интересно. В последнее время Microsoft, как и ряд других гигантов в области программного обеспечения, активно разрабатывает облачные технологии. Суть таковых: все, с чем вы работаете (ваши файлы, запускаемые программы), хранится в "облаке", т. е. где-то в Интернете, а ваш компьютер лишь отображает его содержимое. Даже разработана версия MS Office для облака — MS Office 365 (хотя все новое — это хорошо забытое старое, вам облачная технология не напомнила случайно концепцию "тонкого" клиента?). Но в случае с планшетами об облаке почему-то забыли. А оно было бы тут весьма кстати. Ведь в любом случае планшет — это мобильное устройство, и планшет без Интернета — это все равно, что мобильный телефон без SIM-карты. Можно было бы использовать облачную концепцию и на планшетах — системные требования к ним были бы гораздо ниже.
- **П** Но не будем делать преждевременных выводов. Посмотрим, что получится в конечном итоге — ждать появления планшетов с Windows 8 на борту осталось совсем недолго.

В главе 2 мы поговорим об установке Windows 8 на физический и виртуальный компьютер.

 $1$  C<sub>M</sub>. http://www.3dnews.ru/software-news/617065.

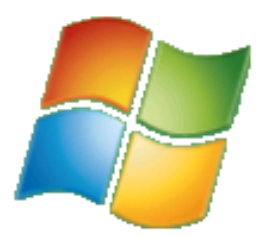

## Установка и обновление системы

## 2.1. Установка Windows 8 на стационарный компьютер или ноутбук

В главе 1 мы разобрались с системными требованиями и узнали, откуда можно скачать Windows 8, поэтому сейчас можем сразу приступить к установке системы. Но прежде - несколько рекомендаций:

- $\Box$  если есть возможность, не устанавливайте Windows 8 на свой основной компьютер. Лучше всего, если имеется компьютер для экспериментов, на котором нет никаких важных данных. Как-никак, релиз Windows 8 пока еще не вышел, поэтому разработчики не могут гарантировать 100-процентную стабильность работы системы:
- □ если "экспериментального" компьютера у вас нет, предлагаются два альтернативных варианта: либо сделайте резервную копию всех важных данных, либо установите Windows 8 в одной из виртуальных машин. Здесь рассматривается установка "восьмерки" в VMware и в VirtualBox — выбирайте ту машину, которая вам больше нравится. В Интернете проскальзывали сведения о невозможности установки Windows 8 в VMware, однако это не так, в чем вы вскоре убедитесь. Для знакомства с основными возможностями новой системы виртуальной машины вполне достаточно;
- в некоторых случаях установка Windows 8 в виртуальной машине невозможна, поскольку конфигурация основного компьютера оставляет желать лучшего. Тогда хотя бы не устанавливайте Windows 8 в раздел, в котором установлена ваша основная операционная система, и обязательно сделайте резервную копию всех важных ланных.

Итак, приступим к установке. Скачайте ISO-образ и запишите его на болванку эту операцию можно выполнить с помощью стандартных средств Windows 7. Загрузитесь с болванки. Первое, что вы увидите после черного экрана и некоторого времени ожидания — экран выбора языка системы. Пока, увы, доступен только английский язык (рис. 2.1).

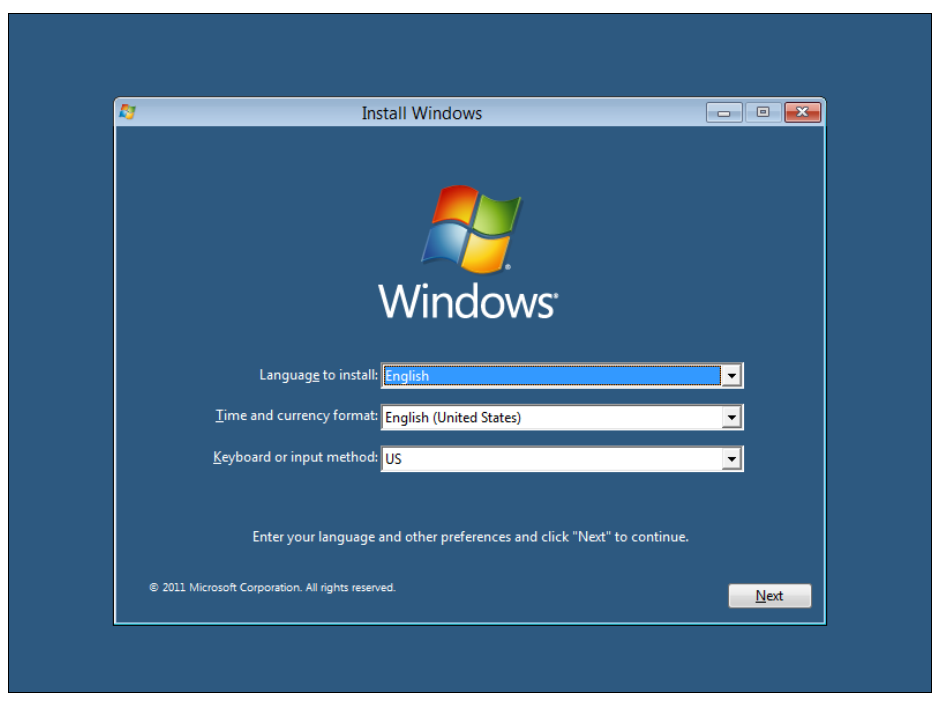

Рис. 2.1. Выбор языка

Далее, как обычно (если вы, конечно, знакомы с установкой Windows 7 — инсталлятор "восьмерки" похож на инсталлятор предыдущей версии) — нажмите кнопку Install now (рис.  $2.2$ ).

Теперь нужно согласиться с лицензионным соглашением (рис. 2.3), а затем выбрать тип установки (рис. 2.4): Upgrade (обновление) или Custom (полная установка).

Я рекомендую выбрать тип установки **Custom** — ведь вы еще не знаете, понравится вам новая операционная система или нет. А об обновлении Windows 7 до Windows 8 мы еще поговорим в этой главе далее.

Следующий шаг — выбор диска (или раздела), на который вы будете устанавливать систему. В моем распоряжении целый жесткий диск, поэтому можно просто нажать кнопку Next (рис. 2.5). Еще раз не советую устанавливать Windows 8 на раздел, где уже установлена предыдущая версия Windows, во избежание возможных конфликтов.

Начнется процесс копирования и извлечения установочных файлов — собственно, это и есть сама установка системы. Вам ничего делать не нужно, только ждать. Сколько ждать, зависит от сообразительности вашего компьютера. На современном компьютере вся установка Windows 8 вряд ли займет более 20 минут (рис. 2.6). Если вы устанавливаете "восьмерку" в виртуальной машине, приготовьтесь ждать примерно раза в два больше.

По завершению установки откроется диалоговое окно перезагрузки (рис. 2.7) можно просто подождать 10 секунд, а можно нажать кнопку **Restart now**.

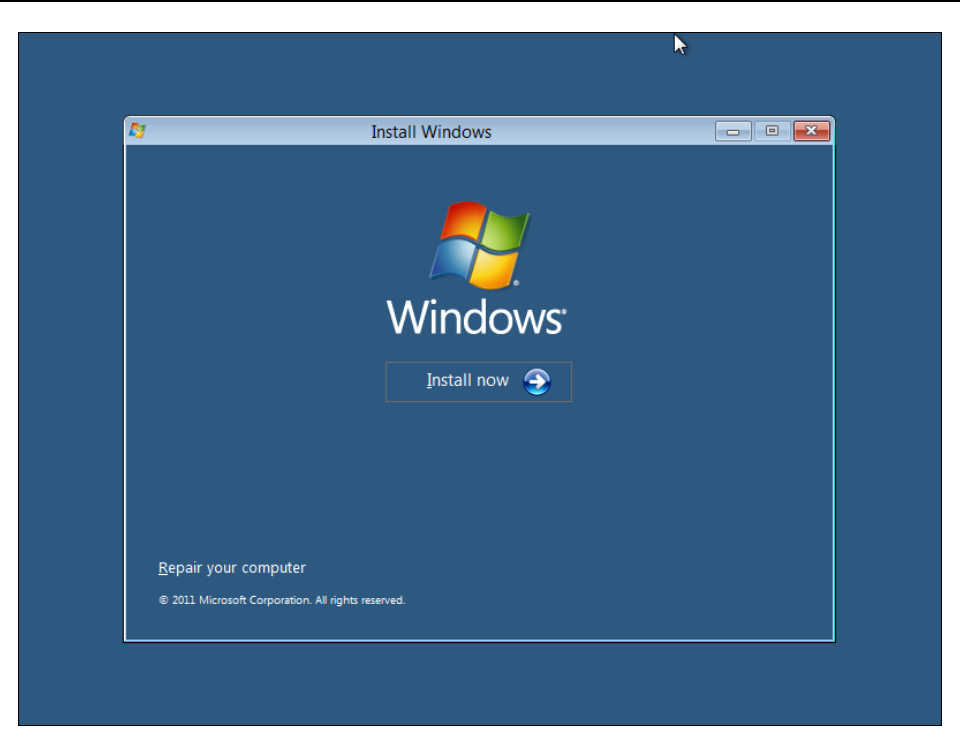

Рис. 2.2. Нажмите кнопку Install now

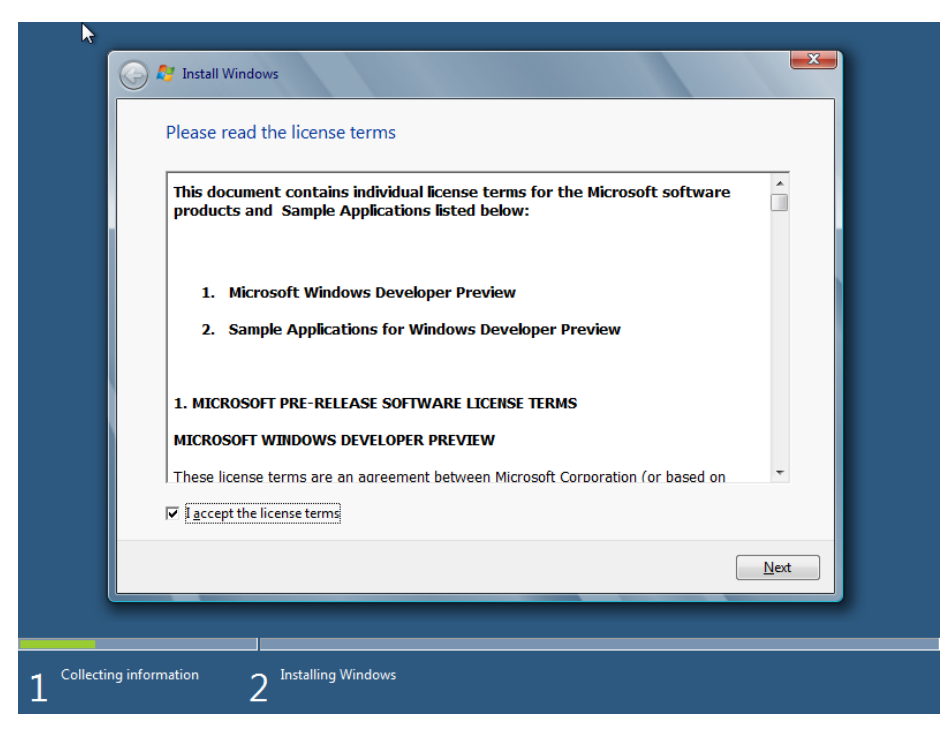

Рис. 2.3. Лицензионное соглашение

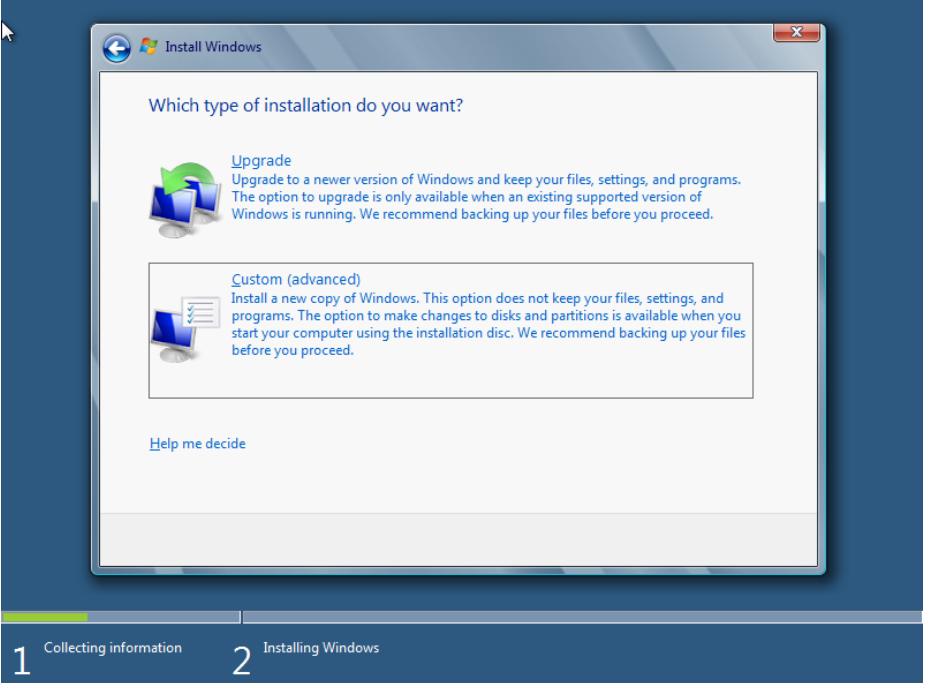

**Рис. 2.4.** Выбор типа установки

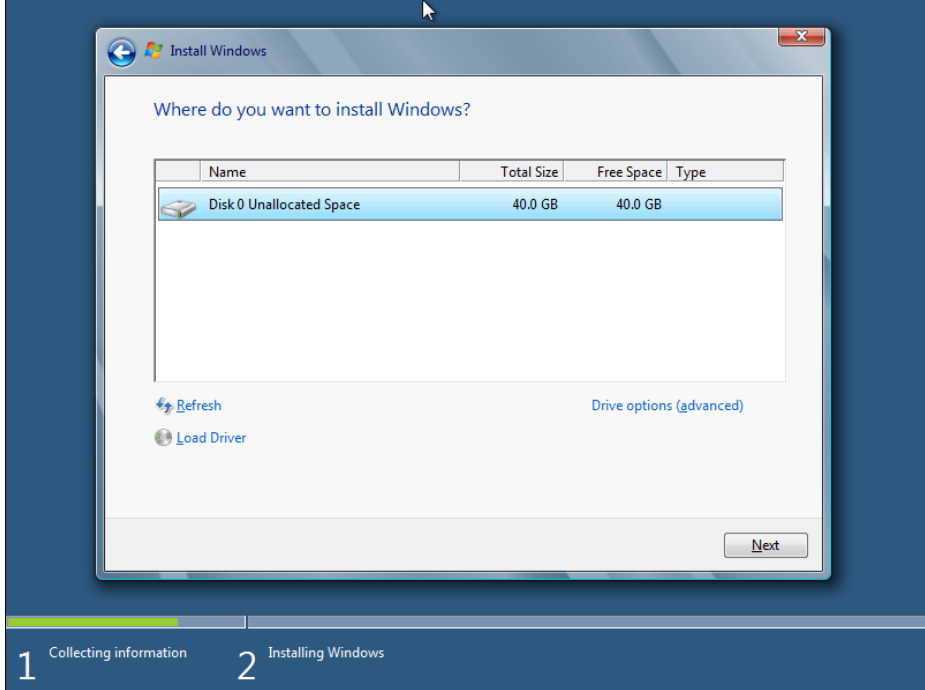

**Рис. 2.5.** Выбор диска (раздела) для установки

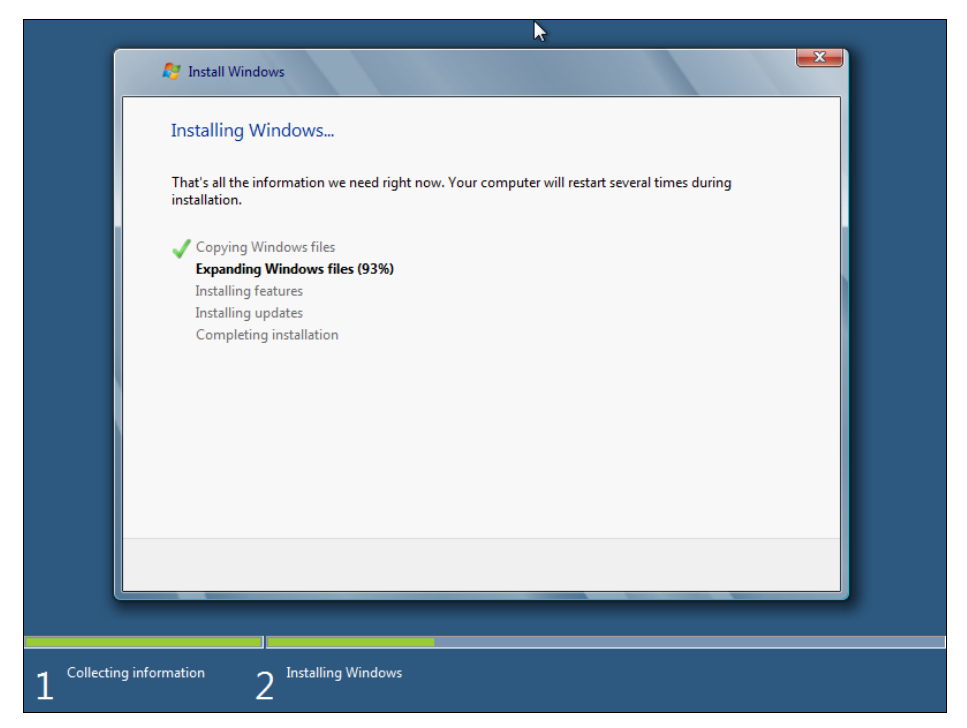

**Рис. 2.6.** Процесс ожидания

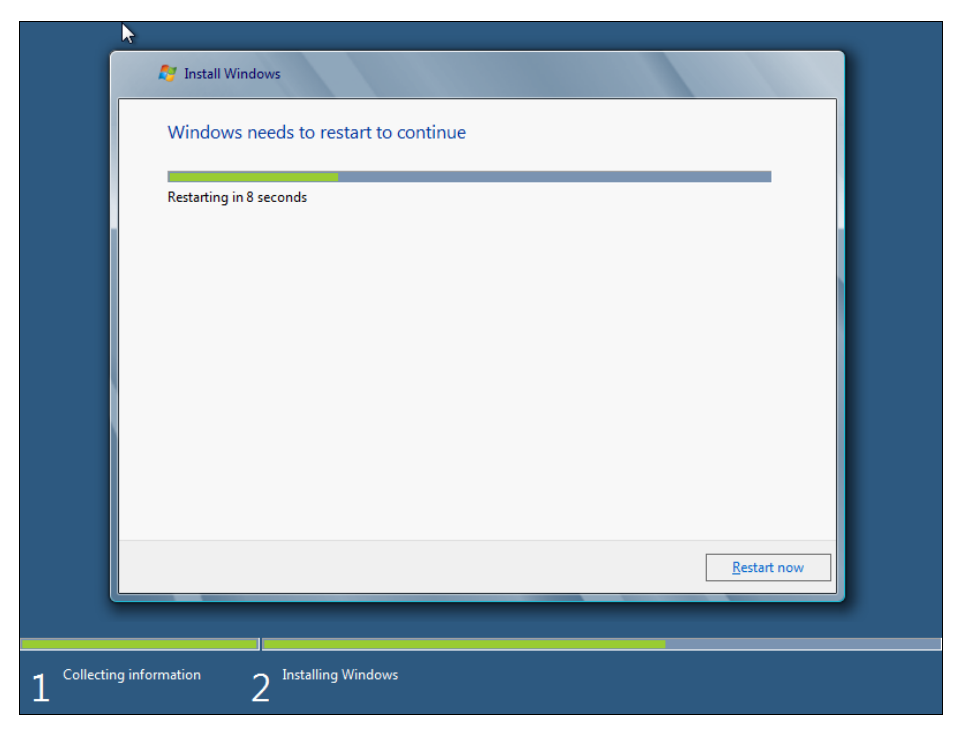

**Рис. 2.7.** Нажмите кнопку **Restart now**

После перезагрузки вы будете некоторое время созерцать черный экран (рис. 2.8) — пока Windows внесет необходимые данные в реестр, обнаружит все установленные устройства и т. д.

Затем инсталлятор предложит ввести имя компьютера (рис. 2.9).

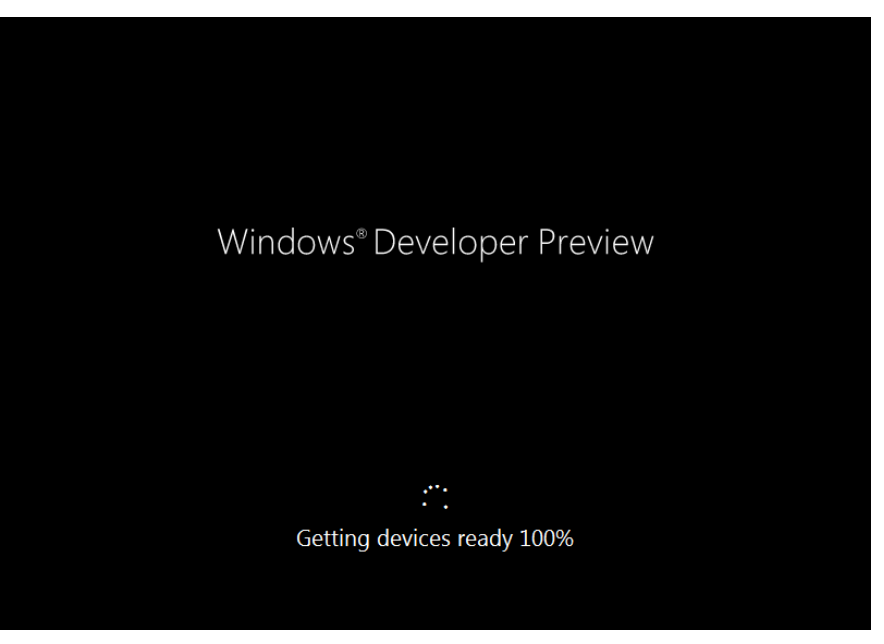

**Рис. 2.8.** После перезагрузки

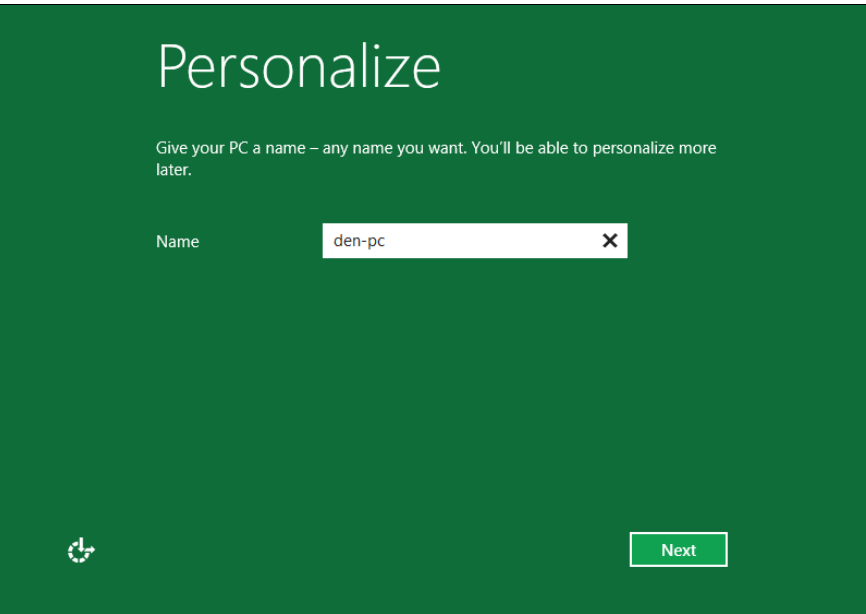

Запомнив введенное имя компьютера, инсталлятор предложит либо использовать настройки по умолчанию (Use express settings), либо уточнить различные параметры (Customize). Настроить систему всегда можно и после установки, поэтому смело нажимайте кнопку Use express settings (рис.  $2.10$ ).

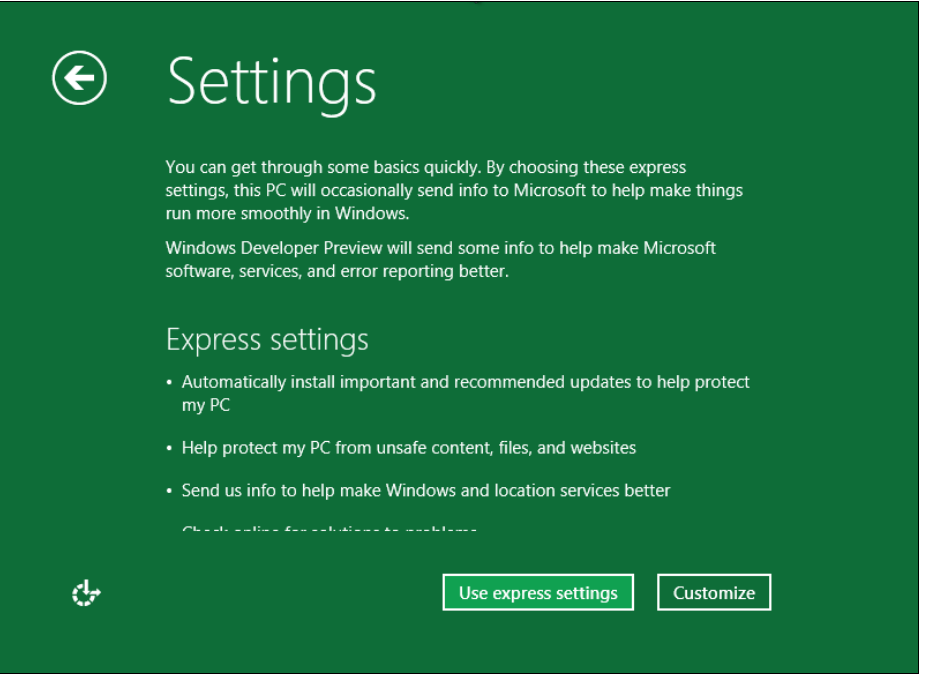

Рис. 2.10. Настройки

А теперь будьте внимательны! Windows 8 предлагает настроить вход в систему через Windows Live ID (рис. 2.11). Если у вас имеется этот идентификатор, вы можете просто указать свой e-mail. Тогда при входе в систему вам нужно будет выбрать свой e-mail и ввести пароль от Windows Live ID. С одной стороны, это удобно, особенно учитывая, что в США у многих пользователей есть зарегистрированный идентификатор Windows Live ID. С другой стороны, задумайтесь - если произойдет сбой у провайдера, или вы просто забудете заплатить за Интернет, то не сможете даже войти в систему, поскольку системе нужно будет обратиться к серверам Microsoft, чтобы проверить ваш пароль. Именно по этой причине я рекомендую выбрать опцию Don't want to log on with a Windows Live ID?. Этим вы отказываетесь использовать Windows Live ID для аутентификации в своей системе.

Далее инсталлятор расскажет вам обо всех преимуществах использования Windows Live ID (правда, об одном-единственном и самом весомом недостатке вам никто не скажет, кроме, конечно же, автора этой книги), но вы все равно нажмите кнопку Local account (рис. 2.12). Этим вы выбираете использование локальной учетной записи для входа в систему - как в старые добрые времена.

На следующем шаге все просто (рис. 2.13) - введите имя учетной записи, пароль и подсказку пароля (Password hint).

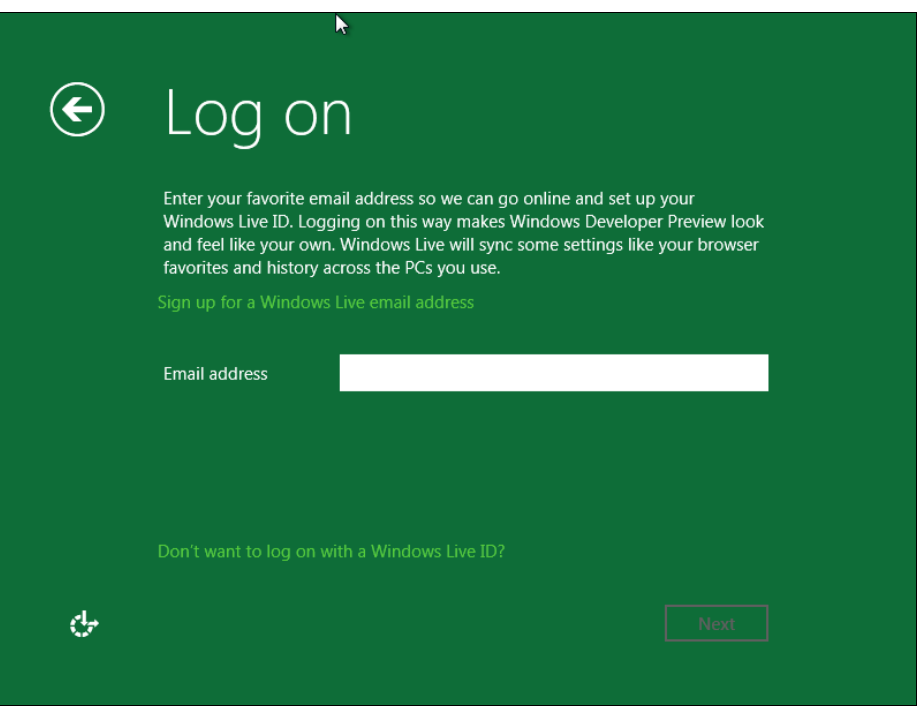

**Рис. 2.11.** Откажитесь от использования Windows Live ID

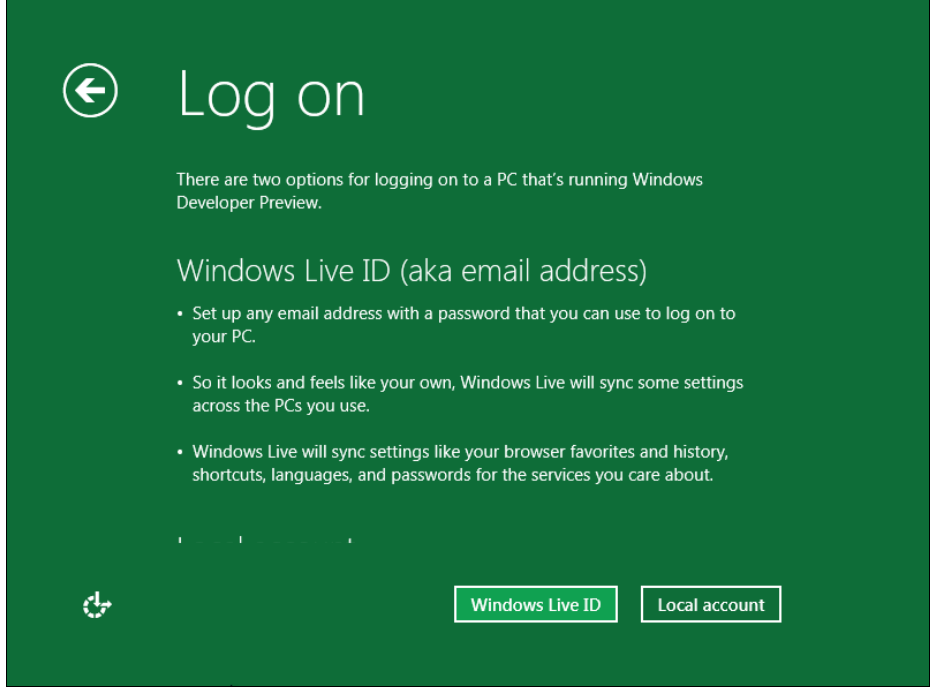

**Рис. 2.12.** Нажмите кнопку **Local account**

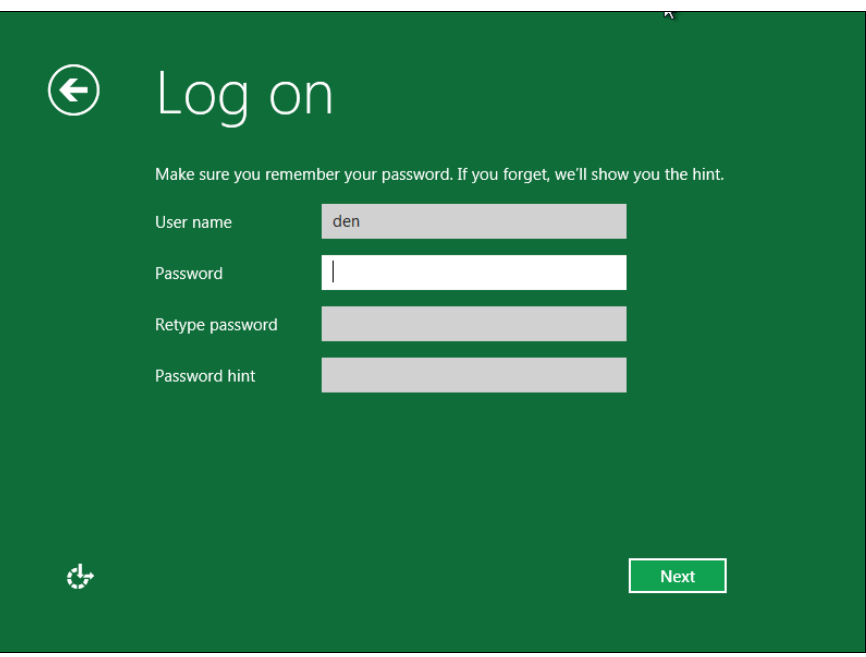

**Рис. 2.13.** Создание локальной учетной записи

Затем еще немного ожидания, и вот он — долгожданный вход в систему (рис. 2.14). Правда, в виртуальной машине эта операция займет несколько минут, хорошо, что только в первый раз. На физическом компьютере все пройдет быстрее.

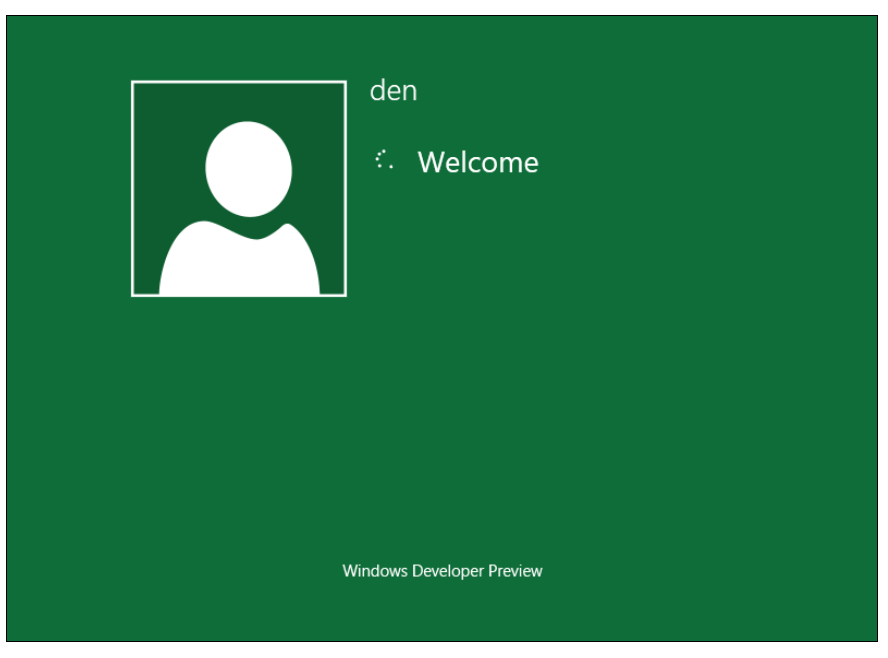

Ну, и в завершение установки перед вами откроется стартовый экран Metro, который теперь заменяет меню Пуск (рис. 2.15). В виртуальной машине размер экрана будет небольшим, но это легко исправить. Нажмите кнопку **Desktop** в стартовом меню Metro, и вы увидите обычный рабочий стол Windows 8, напоминающий рабочий стол уже привычной "семерки". Дальше как обычно — щелкните правой кнопкой мыши на рабочем столе и выберите команду изменения разрешения экрана.

Как видите, в установке Windows 8 нет ничего сложного.

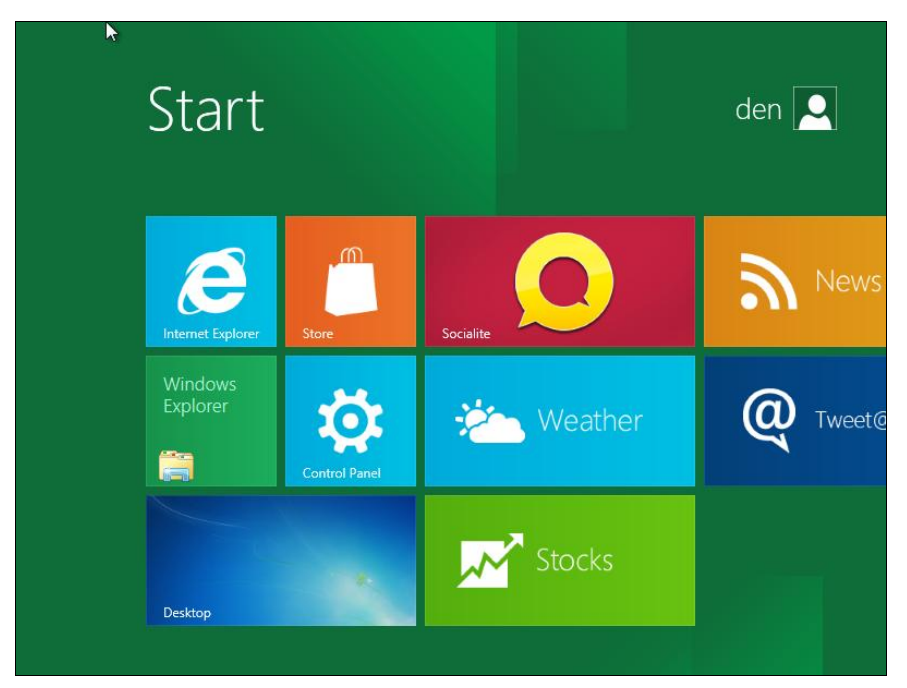

Рис. 2.15. Стартовый экран Metro

## 2.2. Установка Windows 8 в VMware

В Интернете циркулируют сведения, что Windows 8 невозможно установить в популярном эмуляторе VMware Workstation. Могу вас заверить, что это не так. Просто есть несколько нюансов, без знания которых установить Windows 8 в VMware, действительно, не получается. Забегая вперед, могу продемонстрировать окно (рис. 2.16), из которого видно, что в VMware создана виртуальная машина для 64-битной версии Windows 8.

Итак, прежде всего, нам понадобится самая последняя версия VMware (на момент написания этих строк — восьмая). Совпадение, да? — для установки восьмой версии Windows нужна восьмая версия VMware. В более старых версиях эмулятора вы увидите сообщение о невозможности установки Windows (рис. 2.17). Но и в обновленной VMware установку Windows 8 сопровождает еще ряд тонкостей, которые мы уточним в процессе создания виртуальной машины.

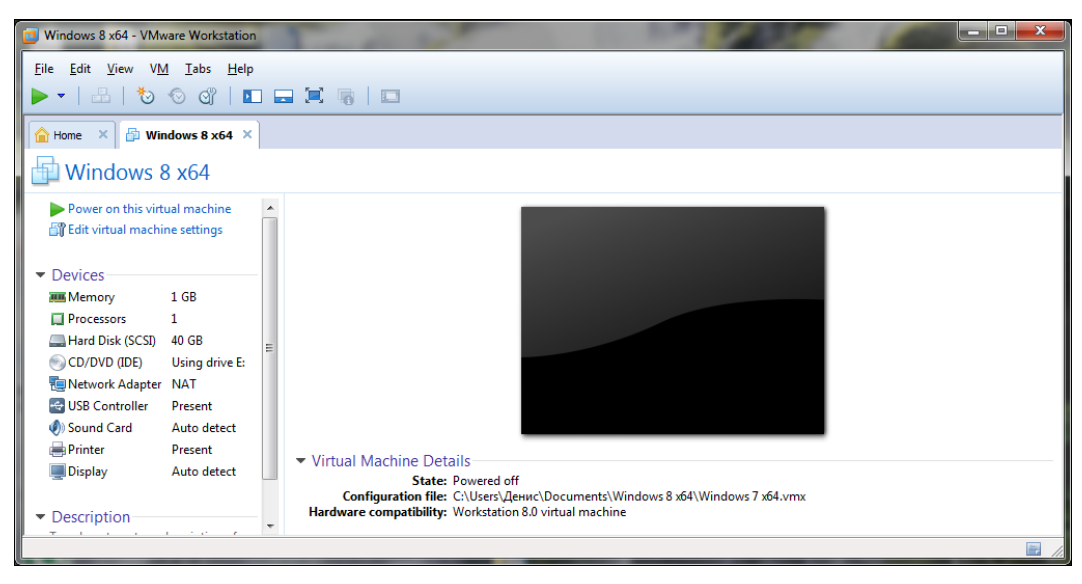

**Рис. 2.16.** VMware 8 с виртуальной машиной для 64-битной версии Windows 8

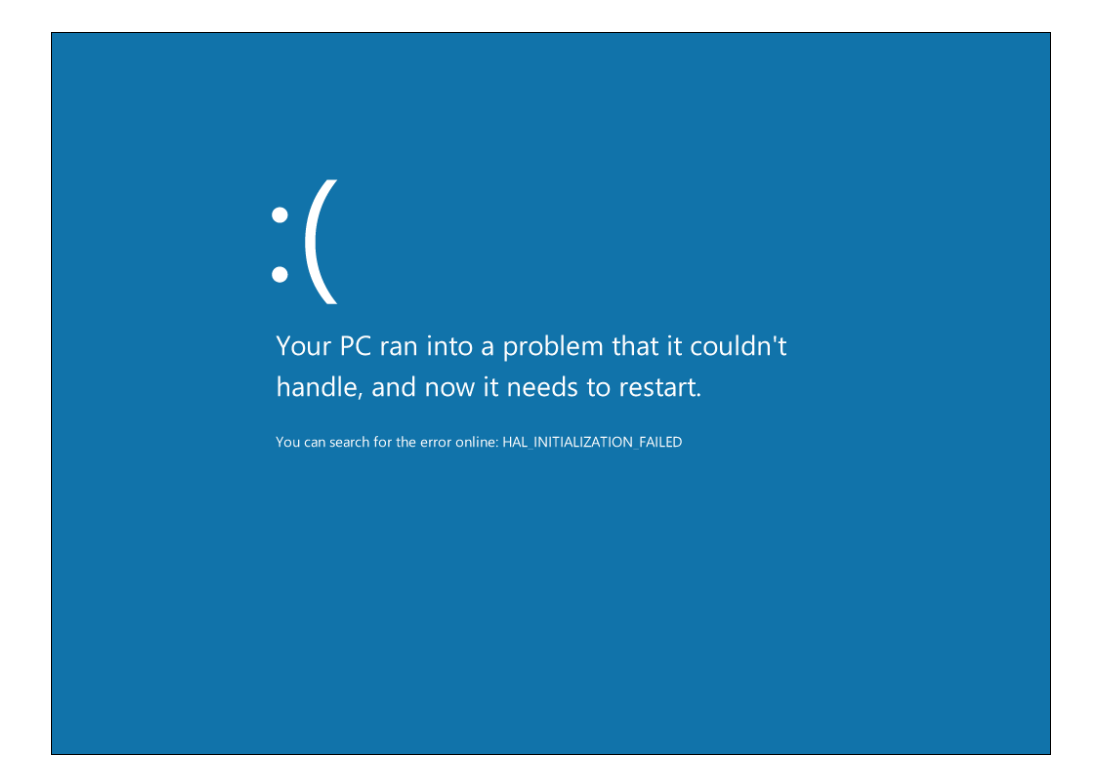

Чтобы не повторяться, установим в VMware 32-битную версию Windows 8 (процессы установки 32-битной и 64-битной версий практически ничем не отличаются).

Запустите VMware. Выберите команду меню File | New Virtual Machine для создания новой виртуальной машины. Сначала мастер предложит выбрать тип конфигурации (рис. 2.18) — выберите **Custom**.

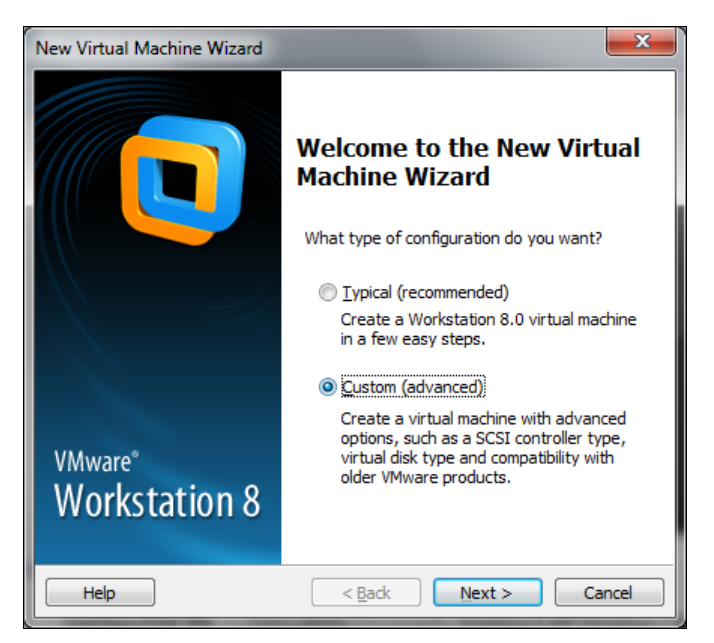

Рис. 2.18. Выбор типа конфигурации виртуальной машины

Лалее следует выбрать аппаратную виртуальной совместимость машины (рис. 2.19). Просто нажмите кнопку Next, чтобы оставить все как есть.

Затем мастер предложит указать, где находится инсталляционный носитель (рис. 2.20):

- **Installer disc** позволяет выбрать привод, в который будет вставлен инсталляционный диск. Понимаю, что записывать Windows 8 на болванку ради установки в виртуальной машине не хочется, поэтому данный вариант нас не устраивает;
- $\Box$  Installer disc image file (iso) так и хочется указать сразу установочный ISOобраз в качестве значения этого параметра.

### Внимание!

Вот и еще один обещанный нюанс. Как бы вам ни хотелось сразу указать ISO-образ, делать этого не следует. Выберите последний вариант - I will install the operating system later (операционная система будет установлена позже). Если вы выберете второй вариант, то при загрузке виртуальной машины получите сообщение Windows cannot read the <ProductKey> setting from the unattend answer file (рис. 2.21).

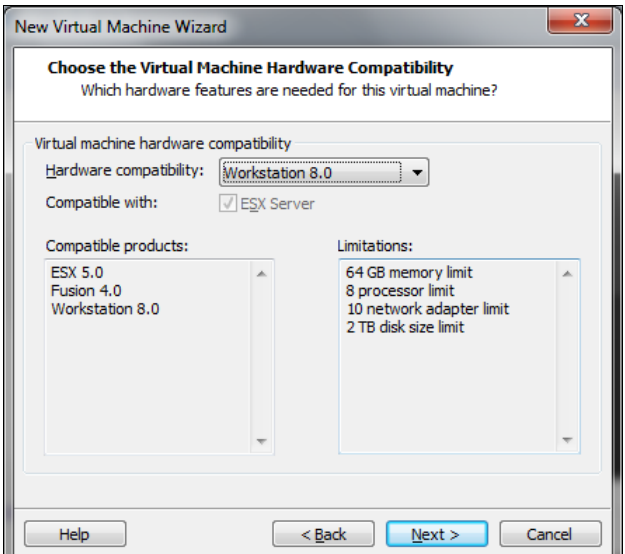

**Рис. 2.19.** Аппаратная совместимость виртуальной машины

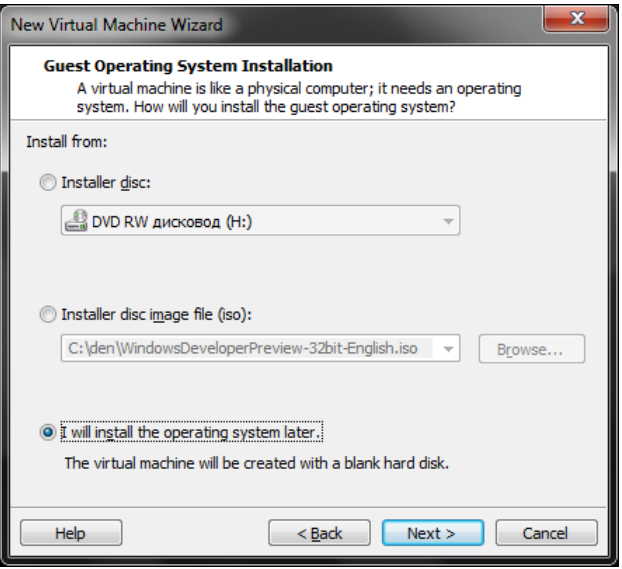

**Рис. 2.20.** Выбор местонахождения инсталляционного носителя

Теперь нужно выбрать тип гостевой операционной системы. Выберите **Windows 7** для 32-битной версии Windows 8 или **Windows 7 x64** — для 64-битной (рис. 2.22).

На следующем шаге предлагается ввести имя виртуальной машины и каталог для ее размещения на жестком диске. С этим, я думаю, вы справитесь и без моих комментариев. Проследите, чтобы на диске, где будет сохранена виртуальная машина, было как минимум 20 Гбайт свободного пространства, — тут чем больше, тем лучше.